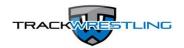

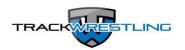

## **How To Enter Results**

- 1) Log into your schedule page on Trackwrestling by going to <a href="www.trackwrestling.com">www.trackwrestling.com</a>
- 2) Select Manage from the menu bar
- 3) Select 'Season Teams'
- 4) Select your season and state
- 5) Select a user type of 'Administrator'
- 6) Enter your username and password (this should be your OPC login information)
- 7) Click on the [Enter Season] button to enter your team's schedule page
- 8) Confirm your email address if prompted
- 9) You will now see your schedule (or add your schedule if you have not done so already)
- 10) Click on the event you want to score on your schedule page
- 11) Click on the red 'Live Entry' link at the top of the page
- 12) Click on the weight class if scoring a dual meet. If you are scoring an individual tournament go to the 'Matches' link, select the match or use the [Add Match] button to add a match
- 13) Verify the participants or use the drop-downs to select a new wrestler
- 14) Click the [Save and Continue] button
- 15) Use the buttons in the Live Scorebook to enter match details
- 16) To delete/change a stat just click on the stat listed in the middle of the screen summary you wish to edit and make the change
- 17) To change periods, click <==Prev or ==>Next (DO NOT use the period drop-down menu)
- 18) Click 'Result' in the left menu when match is complete regardless of the win type
- 19) Edit match details if needed and click [Save Result]
- 20) Continue on with the rest of your matches
  - All match results syncs back to the NWCA so there is no need to duplicate the entry process on the NWCA/OPC website.
  - These are the steps to follow even if you are entering stats after a match is complete.
  - You can enter results or stats offline as well by clicking "Offline Entry".
  - To purchase the Statistics Program to keep track of individual stats you can log into your team's page on Trackwrestling and click on 'Statistics'. Click the blue 'here' link towards the bottom of the page to sign up.
  - Click <a href="here">here</a> for FAQ's and videos that cover these steps and much more.

    (or paste <a href="http://www.trackwrestling.com/tw/FAQDisplay.jsp?staticCats=31009&fromDomain=0.0">http://www.trackwrestling.com/tw/FAQDisplay.jsp?staticCats=31009&fromDomain=0.0</a> in your URL box)
  - Go to <u>www.trackwrestling.com/tickets</u> for technical help on entering stats and live scoring.